# 播放影片

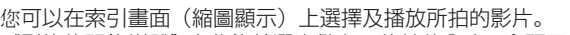

"影片的記錄媒體"中收錄於選定儲存目的地的內容,會顯示於索引畫面上。

*1* 選擇播放模式。

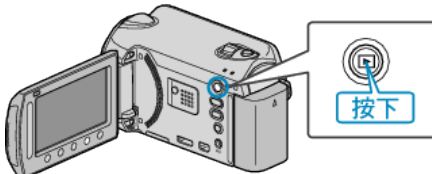

*2* 選擇影片模式。

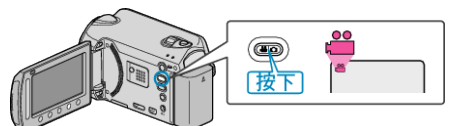

3 選擇所需影片,然後觸碰 ®。

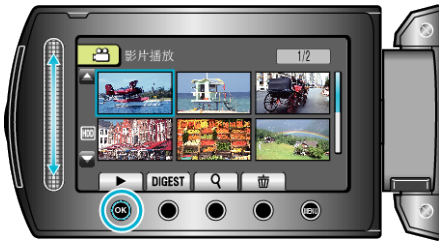

- 如果在游標所停的影片縮圖顯示中偵測到臉部,就會以搖拍效果顯示臉部 並播放一會。
- 觸碰 即可停止播放。

### 影片播放的操作按鈕

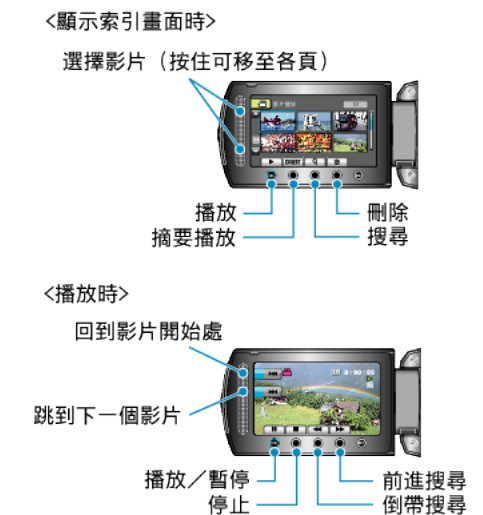

#### 顯示索引畫面時

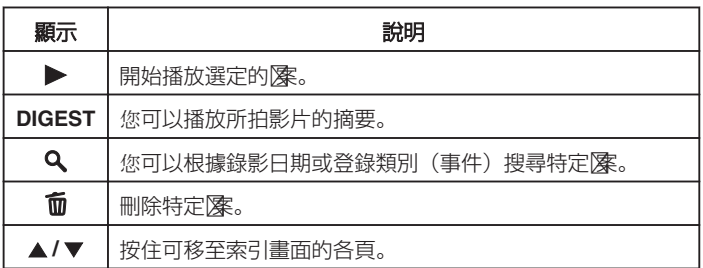

### 播放影片時

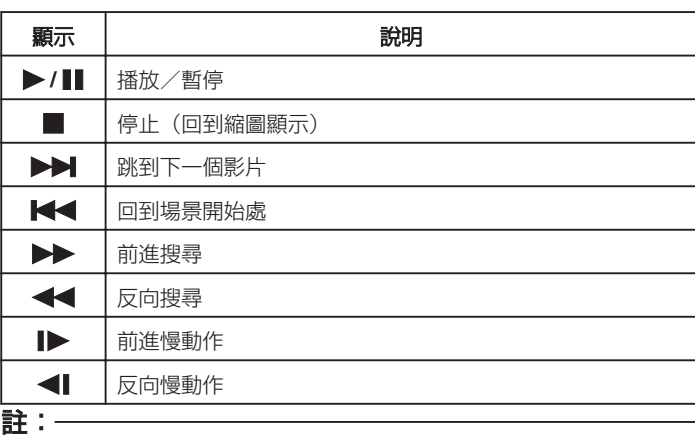

- 用手指觸碰畫面周圍的滑鈕及按鈕。
- 如用指甲或戴手套觸碰, 滑鈕及按鈕將不會運作。
- 畫面上的顯示,就算觸碰也不會有作用。
- 您可以根據錄影日期或登錄類別(事件)搜尋特定隊。 搜尋大量隊時很有用。
- 小心: -
- 為重要資料備份。 最好將重要資料複製到 DVD 或其他記錄媒體上儲存起來。JVC 將不會 爲任何流失的資料負責。

## 調整影片音量

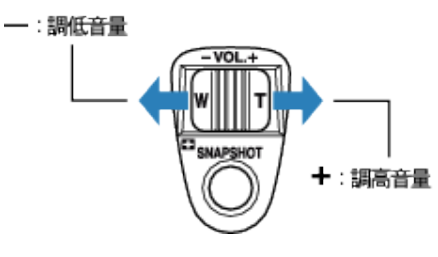

### 檢查錄影日期及其他資訊

您可以顯示指定檔案的錄影日期及長短。

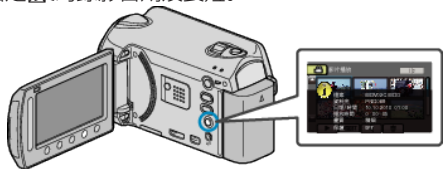

#### 增減索引畫面上的顯示數目。

顯示索引畫面(縮圖顯示)時操作變焦控制桿, 就能按照以下次序更改畫面 顯示的檔案數目:6 個檔案 → 12 個檔案 → 3 個檔案。

● 顯示 3 個檔案時,檔案資訊也會顯示出來。